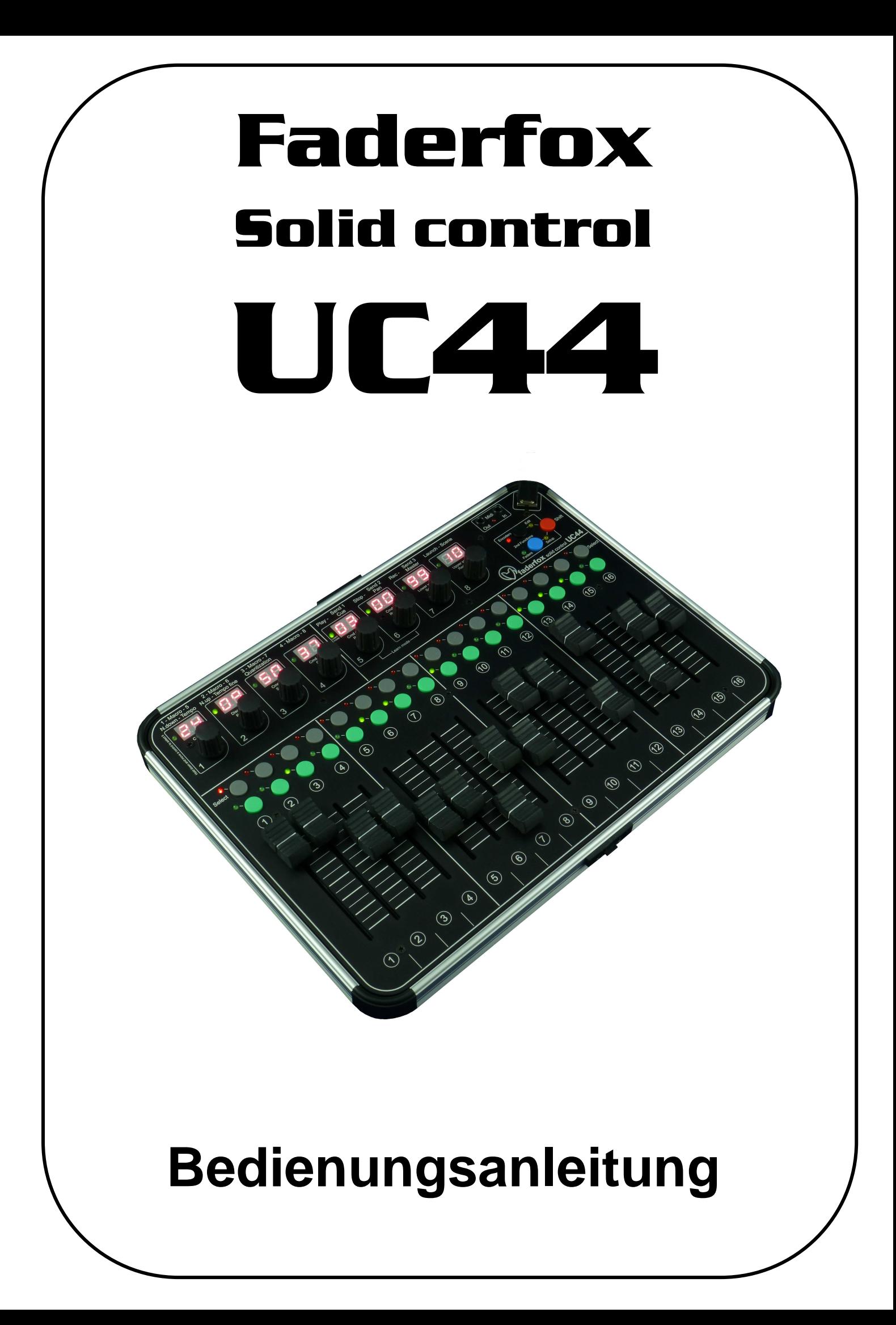

### **Garantiebestimmung und Produkthaftung**

Der Hersteller leistet Garantie für alle nachweisbaren Material- und Fertigungsfehler für eine Dauer von 24 Monaten ab Verkauf an den Endverbraucher.

Nicht vom Garantieanspruch erfasst sind Defekte an Verschleißteilen, welche auf normalen Verschleiß zurückzuführen sind. Verschleißteile sind insbesondere Fader (Schieberegler), Potentiometer, Encoder, Taster, Schalter und Touchpads.

Von der Garantie ausgenommen sind weiterhin alle Schäden, die durch falsche oder unsachgemäße Bedienung, übermäßige Beanspruchung, mechanische oder chemische Einflüsse, durch falsche Verbindungen mit anderen Geräten oder durch nicht bestimmungsgemäße Verwendung der Geräte entstehen. Außerdem erlischt jeder Garantieanspruch bei Fremdeingriffen oder eigenmächtigen Änderungen. Ebenfalls vom Garantieanspruch ausgeschlossen sind Einzelbauteile (insbesondere Halbleiter) und Verbrauchsmaterial. Für Folgeschäden, welche nicht auf Vorsatz oder grober Fahrlässigkeit beruhen, ist jede Haftung ausgeschlossen. Voraussetzung für die Garantieleistung sind bei Rücksendung folgende Punkte:

- Gerät befindet sich in Originalverpackung bzw. gleichwertiger Verpackung
- Kopie des Kaufbeleges, worauf die Seriennummer erkennbar ist liegt bei
- Aussagekräftige Fehlerbeschreibung liegt bei

Bei Rücksendungen im Garantiefall übernimmt der Kunde Kosten und Gefahr des Transportes.

Da die jedem Gerät beiliegende Bedienungsanleitung (insbesondere die Sicherheitshinweise) auch die Garantieleistungen berührt, ist das sorgfältige Durchlesen und die Beachtung der dort gemachten Hinweise unbedingt erforderlich.

## **Sicherheitshinweise und Pflege**

- Gerät ist nur für den in dieser Anleitung beschriebenen Gebrauchszweck bestimmt
- Vor Gebrauch alle mitgelieferten Hinweise und Instruktionen sorgfältig durchlesen
- Betrieb nur in geschlossenen Räumen
- Betrieb niemals in feuchter Umgebung (Waschräume, Swimming-Pools o.ä.)
- Betrieb nicht in Nähe von Wärmequellen (Heizkörper, Öfen usw.)
- Betriebstemperatur muss im Bereich 0 bis +40 Grad Celsius liegen
- Betrieb nicht in der Nähe von entflammbaren Stoffen
- Gerät darf nicht direkter und dauerhafter Sonneneinstrahlung ausgesetzt werden
- Betrieb in staubiger Umgebung sollte vermieden werden
- Betrieb nur mit Netzteilen, welche dieser Anleitung entsprechen (Kapitel 'Stromversorgung')
- Betrieb nur mit Batterien/Akkus entsprechend dieser Anleitung (Kapitel 'Stromversorgung')
- Es ist darauf zu achten, dass Batterien nicht im Gerät auslaufen (insbesondere bei längerer Lagerung)
- Bei Verbindung mit anderen Geräten Hinweise aus Kapitel 'Verbindung zum Computer' beachten
- Es dürfen keine Gegenstände in das Innere des Gehäuses gelangen
- Es dürfen keine Flüssigkeiten in das Gehäuse eintreten
- Gerät nie zu Boden fallen lassen (Gehäuse bzw. Bedienelemente könnten dabei beschädigt werden) Sollte ein Eingriff in das Gerät notwendig werden (z.B. zum Entfernen von Fremdkörpern aus dem Gehäuse oder anderen Reparaturen), so darf dieser nur von einem qualifiziertem Fachmann durchgeführt werden. Vor Öffnung müssen die Batterien entfernt und der Netzteilstecker gezogen werden. Bei Defekten nach Fremdeingriff ist jede

Garantieleistung ausgeschlossen.

Zur Säuberung sollte nur ein trockenes, weiches Tuch oder ein Pinsel benutzt werden. Bitte verwendet keine Reinigungsmittel oder Wasser. Damit vermeidet ihr etwaige Schäden am Gerät.

## **Paketinhalt**

- Gerät
- USB-Kabel (mit Winkelstecker)
- Midi-Adapterkabel kurz (du benötigst ein weiteres Midi-Kabel für Verbindungen zu anderen Midigeräten)
- CD mit Setup-Dateien und Bedienungsanleitungen
- Schnellstartanleitung und Bedienungsanleitung
- Etiketten 98 Stück (16 x 9 mm white)

## **Einführung**

Vielen Dank für den Kauf eines Faderfox-Controlers. Der UC44 ist das zweite Mitglied der neuen Controller-Serie SOLID CONTROL. Die Geräte sind designed für den Live-Einsatz auf der Bühne und bestehen aus einem Alu-Koffer mit Deckel, massiver Metallfrontplatte und hochwertigen Bedienelementen.

#### **Der UC44 als großer Bruder des UC4 ist ein Universal-Controller für alle Arten von Midi-steuerbarer Hard- und Software.**

Der Allrounder hat 8 Push-Encoder jeweils mit 2-Digit-Display, 16 Fader (60mm) und 35 Tasten. Die Encoder (mit Rastungen) sind schaltbar auf 32 Gruppen, was die Kontrolle von insgesamt 512 Parametern erlaubt.

Midi-Befehle wie z.B. Pitchbend, Aftertouch, Program-Change und Control-Change in relativen und absoluten Modi mit verschiedenen Beschleunigungsfunktionen und Min/Max-Werten sind möglich. All diese Eigenschaften sind einfach und schnell im Gerät programmierbar.

Die Encoder können sogar im 14bit-High-Resolution-Mode (Control-Change und Pitchbend) arbeiten, was sich für die Steuerung von empfindlichen Parametern wie Filter-Cutoffs oder ähnlichen Parametern empfiehlt.

8 interne Setups dienen zur Speicherung von eigenen individuellen Einstellungen. Backup- sowie Restore-Funktionen für alle Setups per Sysex-Dump sind ebenfalls an Bord.

#### **Die Werkseinstellungen sind perfekt zur sofortigen Steuerung von Midi-anlernbarer Musik- und Videosoftware.** Dadurch sind keine zusätzlichen Konfigurationen am Gerät notwendig.

#### **Die flache Box ist aber auch eine hervorragende Erweiterung für dein Ableton-Live-Setup.**

Dabei kannst du alle kontinuierlichen Parameter wie z.B. Track volumes, Rack macros, Sends und schaltbare Parameter wie Clip launch, Mute und Track select steuern. Ein spezielles Control-Surface-Script für Ableton Live 8/9 mit allen notwendigen Mappings zur gleichzeitigen Steuerung von 16 Tracks liegt dem Gerät bei.

### **Probier den UC44 aus und du wirst mit Sicherheit einen treuen Begleiter für deine Gigs finden...**

## **Leistungsmerkmale**

- **Universal-Controller** für Midi-steuerbare Hard- und Software
- **Control surface script** für Ableton Live 8/9 im Lieferumfang
- **USB-Interface mit Bus powering** class compliant / keine Treiber und Netzteil notwendig (Verbrauch kleiner 300mA)
- **MIDI-In- und -Outports** mit Routing und Merge-Funktionen
- **8 Push-Encoder** mit Rastungen (Auflösung = 30 Rastungen)
- **Encoder-push-buttons können Befehle senden** (voll programmierbar)
- **32 Tasten mit LEDs** für geschaltete Parameter
- **8 x 2-Digit-Display** zeigt Encoderwerte und Programmierdaten
- **Hochauflösender 14 bit-Mode** zur detaillierten Kontrolle sensitiver Parameter
- **Programmierbare Wertebereiche** mit min/max-Werten
- **Daten-Feedback** für Encoder und Fader verhindert Wertesprünge
- **Alle Controls sind vollständig im Gerät programmierbar**
- **Verschiedene Befehlstypen** wie Control-Change, Pitchbend, Aftertouch, Program-Change und Noten
- **Erweiterete Programmierfunktionen** wie Copy, Paste und Channel set
- **32 unabhängige Gruppen** für Encoder
- **2 unabhängige Gruppen** für Fader/Buttons
- **- 608 Befehle** pro Setup
- **- 8 Setups mit Backup/Restore-Funktionen** beinhalten alle Controller-Einstellungen für alle Gruppen
- **Sehr kompaktes und robustes Design** im silbernen Alu-Koffer (290x220x55 mm, 1.6kg)

### **Systemanforderungen**

- **PC oder Mac mit freiem USB port** (1.0 oder höher) oder beliebigem USB-Hub (Verbindung über beiliegendes USB-Kabel)
- **MIDI-Gerät** mit Midi-In-Port (5pin DIN-Buchse, Verbindung über beiliegendes Adapterkabel)
- **USB-Netzteil** (5V min 300mA) falls nur externe Midigeräte gesteuert werden

#### **Controller mode**

Der Controller-Mode ist die Grundbetriebsart des UC44. Darin werden die Encoder, Fader und Tasten zur Steuerung von beliebigen Parametern in deiner Soft- bzw. Hardware über Standard-Midibefehle wie CC (Control-Change) und Noten benutzt.

Zunächst wird die Encoder-Gruppe durch Drücken einer der grauen Tasten bzw. der schwarzen Taste für die Zweitfunktion gewählt. Es gibt also insgesamt 32 Encoder-Gruppen. Die Displays zeigen die Parameternamen, während diese Tasten gehalten werden. Zu beachten ist auch, dass die Parameternamen im Edit-Mode für jede Gruppe separat änderbar sind. Halte die rote Shift-Taste, während du eine graue Taste drückst, um eine Encoder-Gruppe auszuwählen ohne Midi-Daten zu senden.

Durch Drehen und Drücken der Encoder können verschiedene Befehle gesendet werden, welche im Edit-Mode programmierbar sind. Der numerische Wert kann jederzeit im Display kontrolliert werden. Durch eine einstellbare Beschleunigungsfunktion wird ein besseres Gefühl beim Umgang mit den Encodern erreicht, wodurch auch ein einfaches Überstreichen des gesamten Wertebereiches möglich ist.

Halte die rote Shift-Taste, während du einen Encoder drehst, um eine präzise Kontrolle ohne Beschleunigung zu haben.

Unabhängig von der Encoder-Gruppe kannst du auch eine Zweitfunktion für Fader und Tasten wählen. Dies geschieht durch Drücken der blauen Taste.

Die Fader können wahlweise im Snap- oder Jump-Mode arbeiten. Im Snap-Mode musst du den letzten Wert am Fader zunächst 'einfangen', wodurch mögliche Wertesprünge nach neuen Feedback-Daten bzw. Wechsel der Fader-Gruppen vermieden werden. Im Jump-Mode arbeiten die Fader wie gewohnt und senden beim Bewegen sofort Daten.

Durch Halten der roten Shift-Taste während Fader-Bewegungen können die Fader-Positionen an den grünen LED's kontrolliert werden. So können die Fader-Positionen mit empfangenen Daten abgeglichen werden.

Um einen Snapshot aller Fader-Werte auszusenden, drücke die grüne Taste 16 während die Shift-Taste gehalten wird. Dies dient zur Synchronisation aller Fader zwischen Controller und deiner Applikation.

Die grauen und grünen Tasten können auch in verschiedenen Modes programmiert werden. So können diese als normale Tasten wie auch im Toggle-Mode als Umschalttasten arbeiten und dabei Noten-, CC-, Programchange- und Aftertouch-Befehle senden.

Die rote LED zwischen den Midi-Buchsen zeigt ankommende sowie ausgehende Mididaten an. Sie blinkt hell, wenn das Gerät Controller-Daten empfängt. Ein dunkleres Blinken signalisiert Midi-Clock- bzw. andere Daten.

#### **Ableton Live mode**

Das Setup 8 ist vorkonfiguriert zur Nutzung mit Ableton Live 8/9. Das Display zeigt spezielle Parameternamen an (siehe unten).

#### Encoder Zuweisungen:

Erste Funktion (Parameter im momentan selektierten Track):

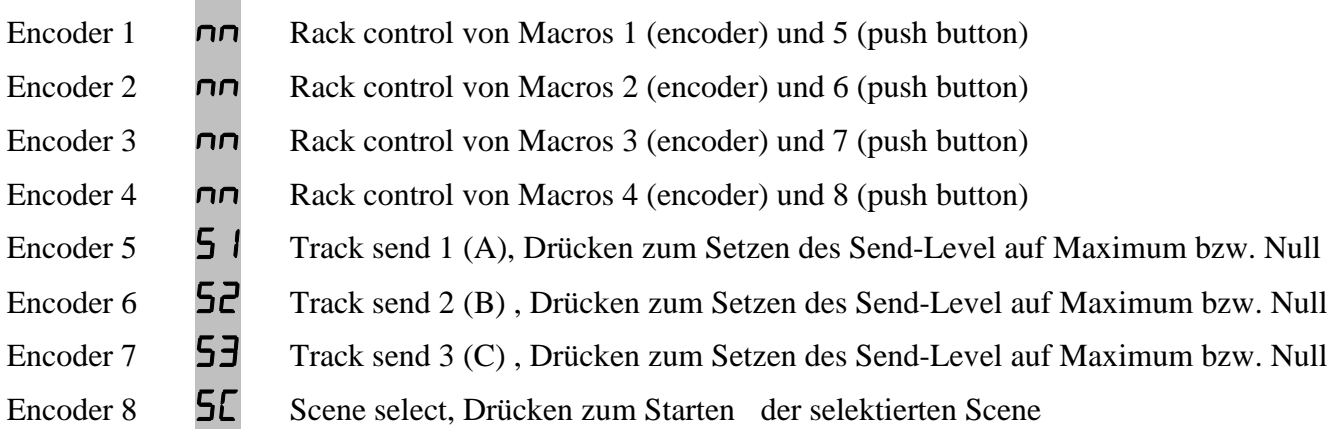

Zweite Funktion (Globale Parameter):

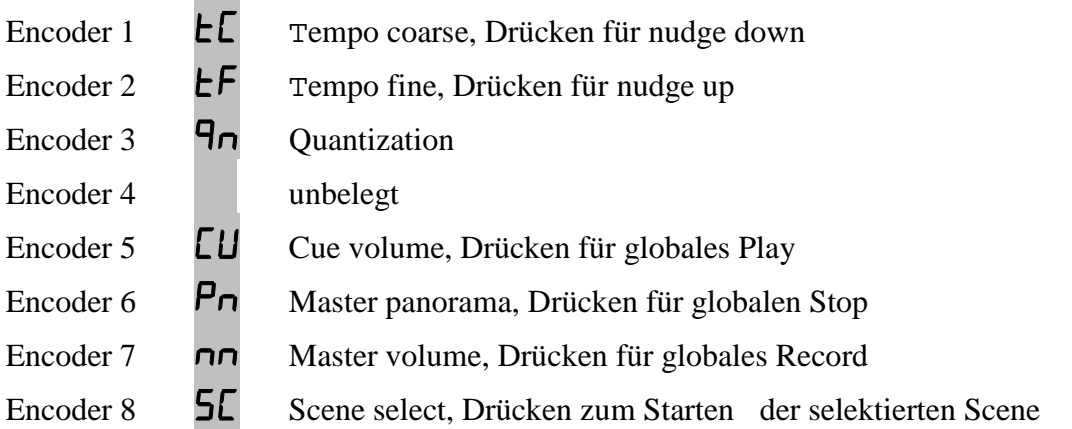

#### Fader/Button Zuweisungen:

Erste Funktion:

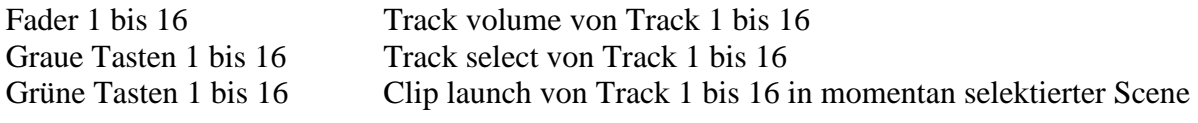

Zweite Funktion:

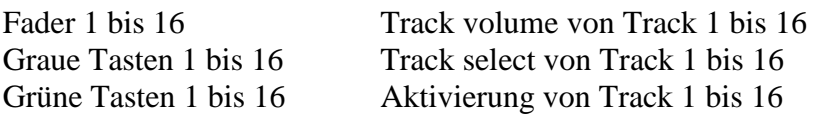

### **Edit mode**

Der Edit-Mode erlaubt die Programmierung der einzelnen Controls (Encoder, Fader und Button) Gestartet und verlassen wird der Edit-Mode durch Drücken der schwarzen Edit-Taste, während gleichzeitig die rote Shift-Taste gehalten wird. Der aktive Edit-Mode wird durch die blinkende gelbe Edit-LED angezeigt. Alle Daten werden beim Verlassen des Edit-Modes automatisch im aktuellen Setup gespeichert.

Um ein Control zu editieren wird die Encoder- bzw. Fader-Gruppe gewählt (siehe Controller-Mode), das Control mit Encoder 1 ausgewählt und die verschiedenen Control-Eigenschaften mit den Encodern 2 - 8 eingestellt (siehe unten).

Um einzelne Eigenschaften für alle Controls in der selben Gruppe zu übernehmen, halte den jeweiligen Encoder (Encoder 2 bis 8) solange gedrückt, bis die laufenden Balken im Display verschwunden sind. Das beschleunigt die Editierung, falls du häufig identische Einstellungen für alle Controls in einer Gruppe benötigst.

Um Number, Channel und Type durch ankommende Midi-Befehle (Learn-Mode) einzustellen, müssen die Encoder 5 & 6 gedrückt gehalten werden, bis die grüne LED am Encoder 5 blinkt. Danach kann ein gültiger Befehl gesendet werden (Control-Change, Program-Change, Aftertouch, Pitchbend oder Noten). Drücke die rote Shift-Taste um den Learn-Mode wieder zu verlassen.

Parameternamen können im Edit-Mode geändert werden, indem du eine der grauen Tasten hälst: Drücke den gewünschten Encoder, um die Displaystelle auszuwählen (Dezimalpunkt zeigt die Auswahl an) Drehe den Encoder, um das gewünschte Zeichen auszuwählen

Halte die rote Shift-Taste und drehe/drücke Encoder, um Midi-Befehle im Edit-Mode zu senden. Fader und grüne/graue Tasten senden immer Midi-Befehle im Edit-Mode.

2 Linien im Display bedeuten, dass diese Eigenschaft nicht zur Verfügung steht

### **Control number (Encoder 1)**

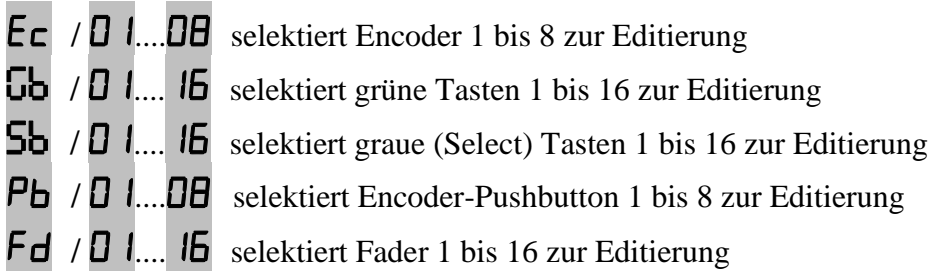

#### **Display scale (Encoder 2)**

Encoder-Skalen:

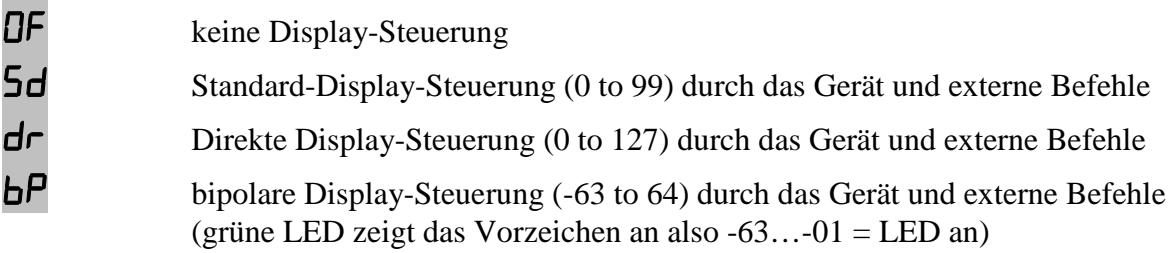

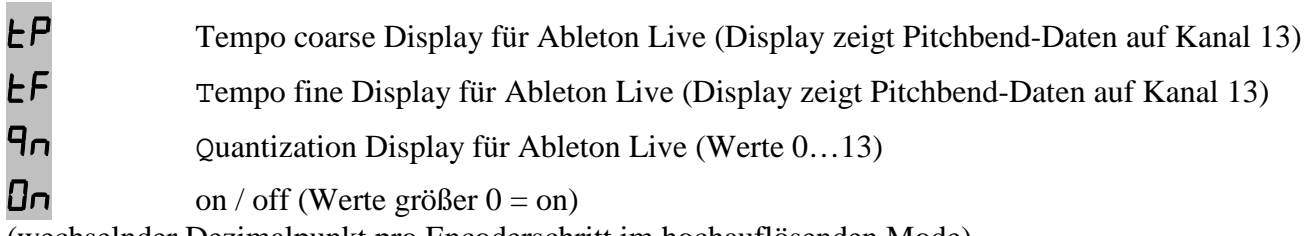

(wechselnder Dezimalpunkt pro Encoderschritt im hochauflösenden Mode)

## Tasten-Skalen:

OF keine LED-Steuerung (aktiviert bei grauen Tasten die Encoder-Gruppen-Umschaltung)

Sd Standard-LED-Steuerung durch das Gerät und externe Befehle

Et LED-Steuerung nur durch externe Befehle

Externe Steuerung erfolgt durch die gleichen Befehle, wie die der zugehörigen Tasten.

Bei Standard- und Extern-Skalen für graue Tasten halte die Shift-Taste und drücke die graue Taste, um die Encoder-Gruppe umzuschalten.

## **Command type (Encoder 3)**

## Encoder-Typen:

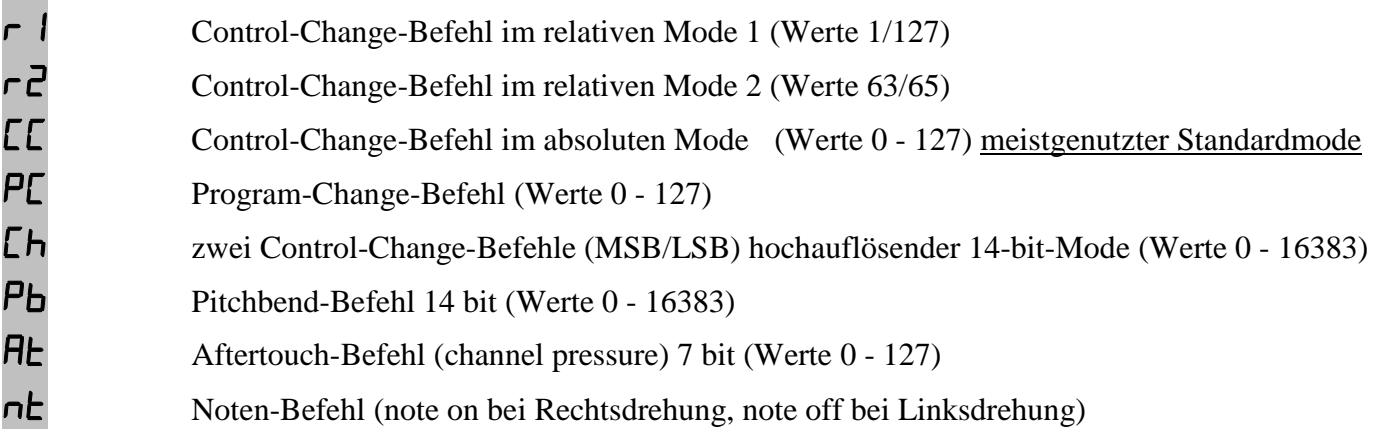

## Tasten-Typen:

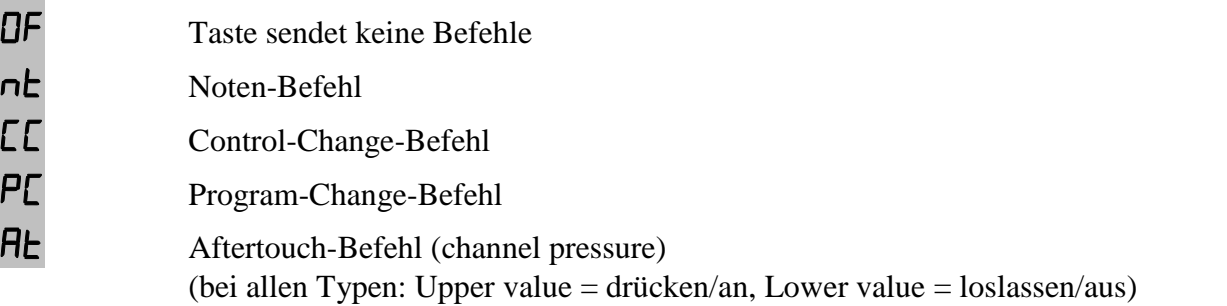

## Fader-Typen:

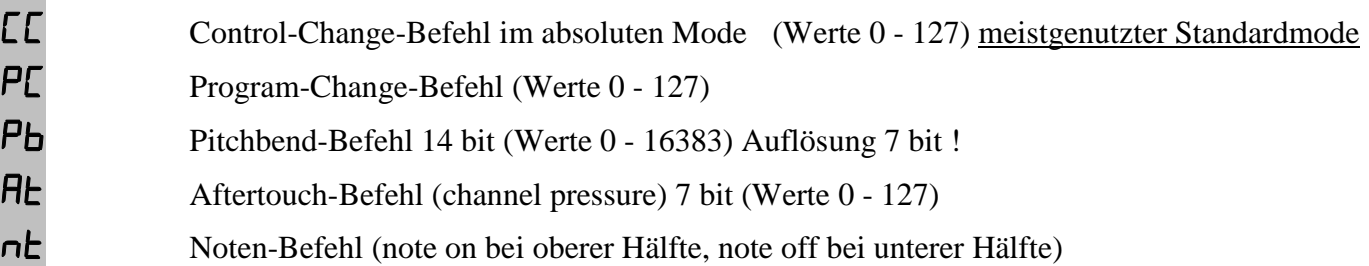

#### **Command mode (Encoder 4)**

Encoder-Modes:

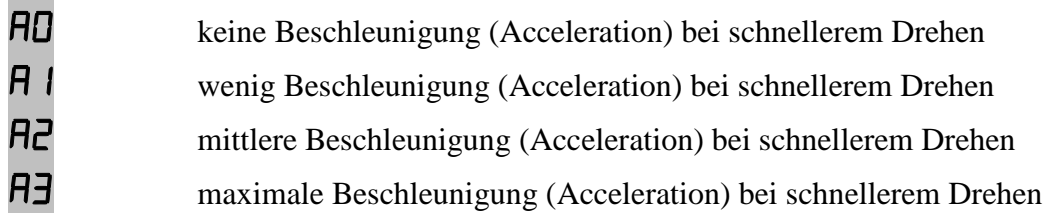

Fader-Modes:

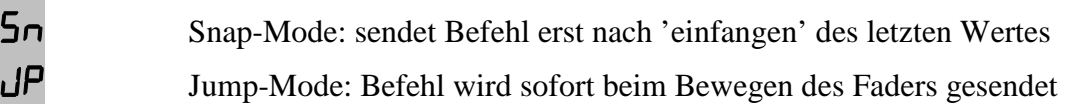

Tasten-Modes:

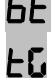

sendet direkten Befehl (Upper value  $=$  drücken, Lower value  $=$  loslassen) sendet Umschalt-Befehl (toggle) (Upper value  $=$  an, Lower value  $=$  aus)

#### **Command channel (Encoder 5)**

01....16 Auswahl des Midikanals 1 bis 16

#### **Command number (Encoder 6)**

00...\*27 Auswahl der Controller- oder Notennummer 0 bis 127 (grüne LEDs zeigen die Hunderterstelle an, LED = an = Wert + 100) 0 bis 31 (MSB) for high resolution mode (32 bis 63 für LSB folgen automatisch)

#### **Lower / upper value (Encoder 7 / 8)**

00...\*27 Auswahl des unteren Wertes (0 to 127) für alle Command-Typen außer Relative-Modes 00...\*27 Auswahl des oberen Wertes (0 to 127) für alle Command-Typen außer Relative-Modes (grüne LEDs zeigen die Hunderterstelle an, LED = an = Wert + 100)

Setze den gleichen Wert für Lower und Upper Value für Tasten mit Programchange-Typ, um eine einzelne Programm-Nummer mit der Taste auszuwählen. Setzte einen höheren Wert in Lower- als in Upper-value, um eine invertierte Regelcharakteristik zu bekommen. lower value  $=$  note press velocity

upper value = note release velocity

### **Setup mode**

Der Setup-Mode erlaubt die Auswahl von Setups und Routings. Desweiteren kannst du komplette Setups, sowie Teile einzelner Gruppen füllen, kopieren, Setups rücksetzen (factory reset) und Setups als Sysex-Daten senden und empfangen (backup/restore). Gestartet und verlassen wird der Setup-Mode durch Drücken der blauen Setup-Taste während gleichzeitig die rote Shift-Taste gehalten wird. Der aktive Setup-Mode wird durch Blinken der gelben Setup-LED angezeigt.

Um eine der Special, Copy, Paste, Reset, Send oder Receive-Funktionen zu starten, muss der entsprechende Encoder solange gedrückt gehalten werden, bis die laufenden Balken im Display verschwunden sind.

Setup- und Routing-Auswahl (Encoder 1 und 2) werden sofort übernommen.

### **Setup (Encoder 1)**

**D** 1....**DB** selektiert Setup 1 bis 8

Setups 1 bis 6 arbeiten mit Standard-CC-Befehlen auf 2 Midikanälen (setup  $1 =$  channel  $1/2$ …. setup  $2 =$  channel  $3/4$ …. setup  $6 =$  channel  $11/12$ ) Setup 7 arbeitet mit Standard-CC-Befehlen auf 16 Midikanälen  $(fader/button/group 1 = channel 1...fader/button/group 16 = channel 16)$ Setup 8 ist für Ableton Live 8/9 vorkonfiguriert

#### **Routing (Encoder 2)**

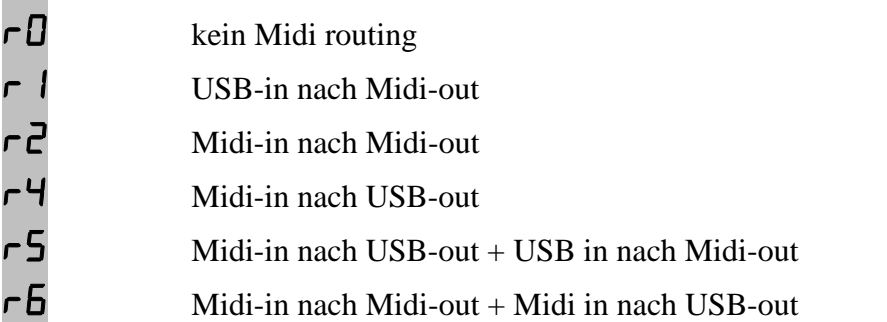

Das Routing wird automatisch beim Verlassen des Setup-Modes gespeichert.

#### **Special (Encoder 3)**

(wirkt nur auf den mit Encoder 4 ausgewählten Controller-Typ!)

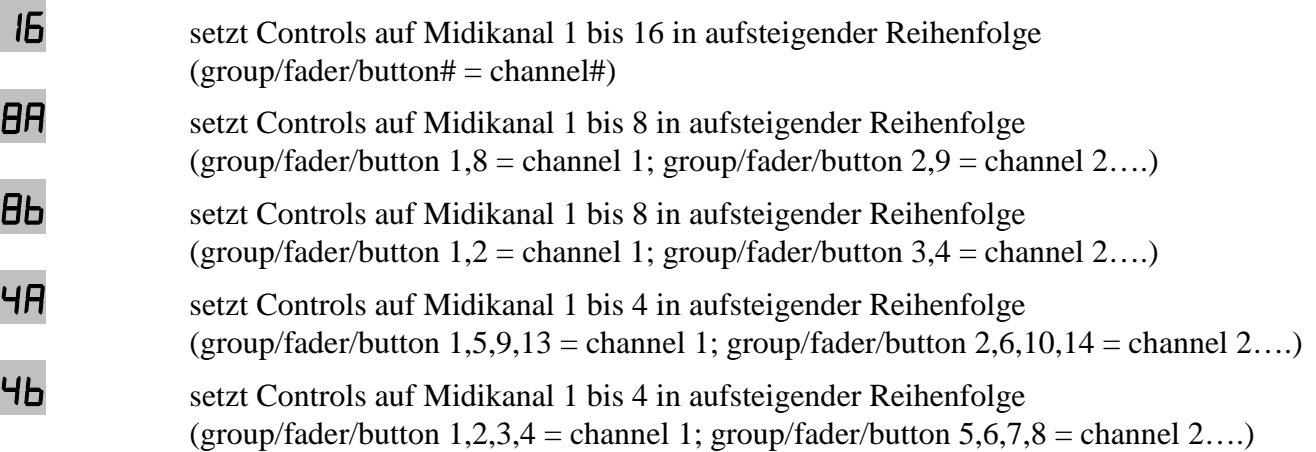

## **Copy (Encoder 4)**

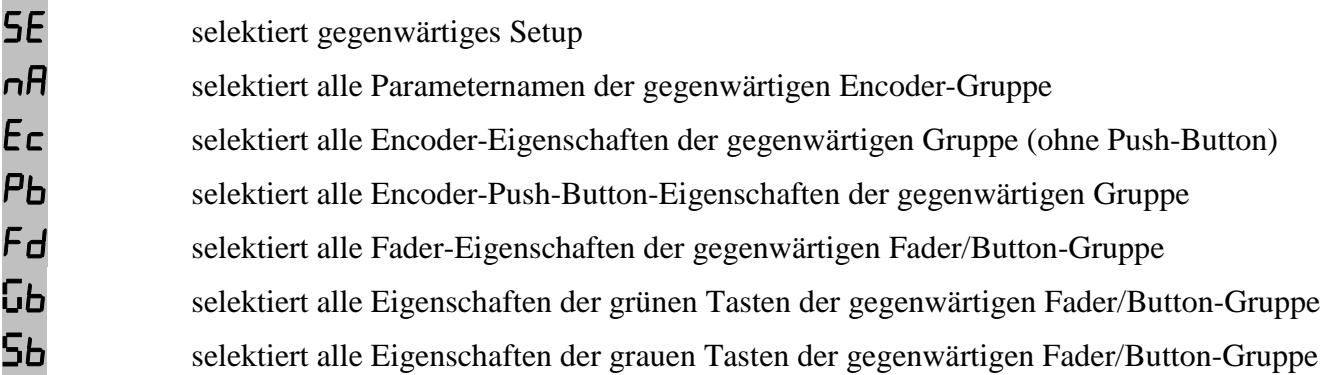

Kopiert immer das komplette gegenwärtig Setup.

Die letzte Kopie sowie die Referenznummern der Gruppen sind dauerhaft im Kopiespeicher verfügbar. Prüfe Setup- und Gruppennummern der letzten Kopie durch kurzzeitiges Halten des Encoders.

#### **Paste (Encoder 5)**

(wirkt nur auf den mit Encoder 4 ausgewählten Controller-Typ!)

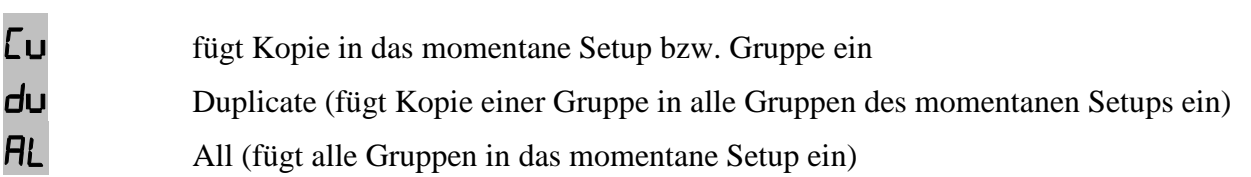

### **Reset setup (Encoder 6)**

<sup>C</sup>u Rücksetzung der Daten des selektierten Setups auf die Werkseinstellungen

AL Rücksetzung der Daten aller Setups auf die Werkseinstellungen (ein hochzählendes Display zeigt den Fortschritt an)

### **Send setup data (Encoder 7)**

<sup>C</sup>u sendet Daten des selektierten Setups als Sysex-Daten über USB- und Midi-Ports

AL sendet Daten aller 8 Setups als Sysex-Daten über USB- und Midi-Ports (ein hochzählendes Display zeigt den Fortschritt an; Abbruch durch Drücken der roten Shift-Taste)

### **Receive setup data (Encoder 8)**

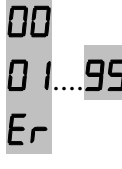

 $\Box$  blinkendes Display > Receive-Mode ist aktiv, Gerät ist empfangsbereit für Sysex-Daten

01....99 zeigt Empfangsfortschritt von 0 bis 99 % während des Empfangs gültiger Sysex-Daten.

Er zeigt einen Empfangsfehler an, bitte erneut versuchen durch Drücken der roten Shift-Taste und anschließende Neuaktivierung des Receive-Modes

Aktivierung des Empfangs-Modes erfolgt durch Halten des Encoders 8 solange Balken im Display laufen. Nachdem das Display '00' blinkt, können Setup-Daten von einer Sysex-Dumper-Software gesendet werden:

Bome 'Send SX' für Windows (http://www.bome.com/products/sendsx) oder Snoize 'SysEx Librarian' für Mac (http://www.snoize.com/SysExLibrarian/)

Abbruch ist möglich durch Drücken der roten Shift-Taste. Die rote Data-LED zeigt ankommende Daten an. Es wird dringend empfohlen eine gleichzeitige Sendung über den USB- und Midi-Port zu vermeiden!

#### **Factory settings**

## **settings in setups 1 to 6:**

- encoders (1st function):

- group 1: CC000 to CC007
- group 2: CC008 to CC015
- group 3: CC016 to CC023
- group 4: CC024 to CC031
- group 5: CC032 to CC039
- group 6: CC040 to CC047
- group 7: CC048 to CC055
- group 8: CC056 to CC063
- group 9: CC064 to CC071
- group 10: CC072 to CC079
- group 11: CC080 to CC087
- group 12: CC088 to CC095
- group 13: CC096 to CC103
- group 14: CC104 to CC111
- group 15: CC112 to CC129
- group 16: CC120 to CC127

- encoder push buttons (1st function):

- group 1: CC000 to CC007
- group 2: CC008 to CC015
- group 3: CC016 to CC023
- group 4: CC024 to CC031
- group 5: CC032 to CC039
- group 6: CC040 to CC047
- group 7: CC048 to CC055
- group 8: CC056 to CC063
- group 9: CC064 to CC071
- group 10: CC072 to CC079
- group 11: CC080 to CC087
- group 12: CC088 to CC095
- group 13: CC096 to CC103
- group 14: CC104 to CC111
- group 15: CC112 to CC129
- group 16: CC120 to CC127
- encoders (2nd function):
	- group 1 to 16: CC000 to CC007
- encoder push buttons (2nd function):
- group 1 to 16: CC008 to CC015
- faders (1st function)
- CC016 to CC031
- faders (2nd function)
	- CC064 to CC079
- green buttons (1st function)
- CC032 to CC047
- green buttons (2nd function)
	- CC080 to CC095
- gray buttons (1st function) - CC048 to CC063
- gray buttons (2nd function)
	- CC048 to CC063

- channels in setups 1 to 6:

- setup 1: encoder 1st function = 01, encoder 2nd function = 02, faders + buttons: 02
- setup 2: encoder 1st function = 03, encoder 2nd function = 02, faders + buttons: 04
- setup 3: encoder 1st function = 05, encoder 2nd function = 02, faders + buttons: 06
- setup 4: encoder 1st function = 07, encoder 2nd function = 02, faders + buttons: 08
- setup 5: encoder 1st function = 09, encoder 2nd function = 02, faders + buttons: 10
- setup 6: encoder 1st function  $= 11$ , encoder 2nd function  $= 02$ , faders + buttons: 12

#### **settings in setups 7:**

 - encoders (1st function): - group 1 to 16: CC070 to CC077 - encoders (2nd function): - group 1 to 16: CC078 to CC085 - encoder push buttons (1st function): - group 1 to 16: CC086 to CC093 - encoder push buttons (2nd function): - group 1 to 16: CC094 to CC101 - faders (1st function) - CC007 - faders (2nd function) - CC007 - green buttons (1st function) - CC016 - green buttons (2nd function) - CC017 - gray buttons (1st function) - CC018 - gray buttons (2nd function)

- CC018

- channels in setups 7:

- encoder/push button channel numbers corresponds to encoder group numbers

(all encoders/push buttons in group  $1 =$  channel 1, all encoders/push buttons in group  $2 =$  channel 2...) - fader/button channel numbers corresponds to fader number (fader  $1 =$  channel 1, fader  $2 =$  channel 2...)

#### **setting in setups 1 to 7:**

 - encoders in standard disp mode 'Sd', absolute mode 'CC', acceleration 3 'A3', lower value  $= 0$ , upper value  $= 127$ - faders in absolute mode 'CC', type = jump 'JP', lower value = 0, upper value =  $127$ 

- encoder push buttons in standard disp mode 'Sd', absolute mode 'CC', toggle mode 'tG',

lower value  $= 0$ , upper value  $= 127$ 

 - green buttons in standard disp mode 'Sd', absolute mode 'CC', toggle mode 'tG', lower value  $= 0$ , upper value  $= 127$ 

- gray buttons in disp mode off 'OF', absolute mode 'CC', button mode 'bt',

lower value  $= 0$ , upper value  $= 127$ 

#### **settings in setups 8 (live setup):**

```
 - encoders (1st function): 
      - group 1 to 16: encoder 1 to 4 = CC048 to CC051 (channel 13)
      encoder 5 to 7 = CC056 to CC059 (channel 14)
 - encoders (2nd function): 
      - group 1 to 16: encoder 1 to 3 = CC056 to CC058, encoder 4 = CC127,
      encoder 5 to 7 = CC061 to CC063, encoder 8 = CC059 (encoder 1 to 8 = channel 13)
 - encoder push buttons (1st function): 
      - group 1 to 16: encoder 1 to 4 = CC052 to CC055 (channel 13),
      encoder 5 to 7 = CC056 to CC058 (channel 14), encoder 8 = note123 (channel 13)
 - encoder push buttons (2nd function): 
      - group 1 to 16: encoder 1 to 2 = note120 to note121, encoder 3 to 4 = note000 to note001,
      encoder 5 to 7 = note124 to note126, encoder 8 = note123 (encoder 1 to 8 = channel 13)
 - faders (1st function) 
      - fader 1 to 8 = CC040 to CC047, fader 9 to 16 = CC040 to CC047(fader 1 to 8 = channel 13, fader 9 to 16 = channel 14)
 - faders (2nd function) 
      - fader 1 to 8 = CC040 to CC047, fader 9 to 16 = CC040 to CC047(fader 1 to 8 = channel 13, fader 9 to 16 = channel 14)
 - green buttons (1st function) 
      - button 1 to 8 = note 064 to note 071, button 9 to 16 = note 064 to note 071
      (button 1 to 8 = channel 13, button 9 to 16 = channel 14)
 - green buttons (2nd function) 
      - button 1 to 8 = note 004 to note 011, button 9 to 16 = note 004 to note 011
      (button 1 to 8 = channel 13, button 9 to 16 = channel 14)
 - gray buttons (1st function) 
      - button 1 to 8 = note 056 to note 063, button 9 to 16 = note 056 to note 063
      (button 1 to 8 = channel 13, button 9 to 16 = channel 14)
 - gray buttons (2nd function) 
      - button 1 to 8 = note 056 to note 063, button 9 to 16 = note 056 to note 063
      (button 1 to 8 = channel 13, button 9 to 16 = channel 14)
 - encoders 1 to 7 in standard disp mode 'Sd', absolute mode 'CC', acceleration 3 'A3', 
lower value = 0, upper value = 127 - encoders 8 in direct disp mode 'dr', relative 1 mode 'r1', acceleration 0 'A0' 
- faders in absolute mode 'CC', type = jump 'JP', lower value = 0, upper value = 127 - encoder push buttons 1 to 7 (1st function) in standard disp mode 'Sd', absolute mode 'CC', 
toggle mode 'tG', lower value = 0, upper value = 127 - encoder push button 8 (1st function) in extern disp mode 'Et', note mode 'nt', button mode 'bt', 
lower value = 0, upper value = 127 - encoder push buttons (2nd function) in extern disp mode 'Et', note mode 'nt', button mode 'bt', 
lower value = 0, upper value = 127- green buttons in extern disp mode 'Et', note mode 'nt', button mode 'bt', lower value = 0,
upper value = 127 - gray buttons in disp mode off 'OF', note mode 'nt', button mode 'bt', lower value = 0, 
upper value = 127
```
**General setting** (effected only by factory reset all):

Setup: 01 Routing mode: r6 (Midi to Midi, Midi to USB)

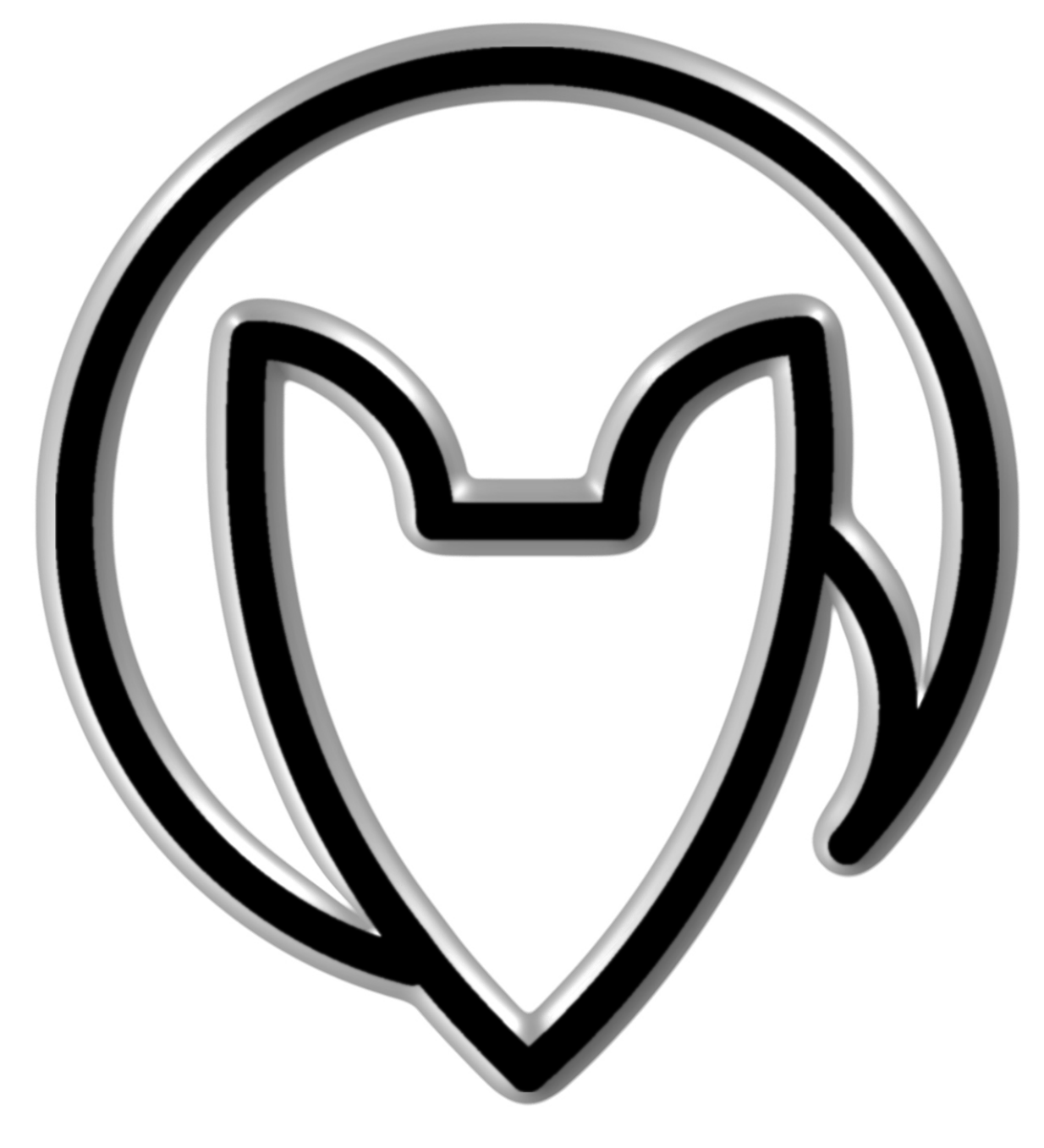

# **User manual UC44 version 2**

Mathias Fuchß Software-Entwicklung Op'n Idenkamp 13a 22397 Hamburg **Germany** 

> info@faderfox.de www.faderfox.de